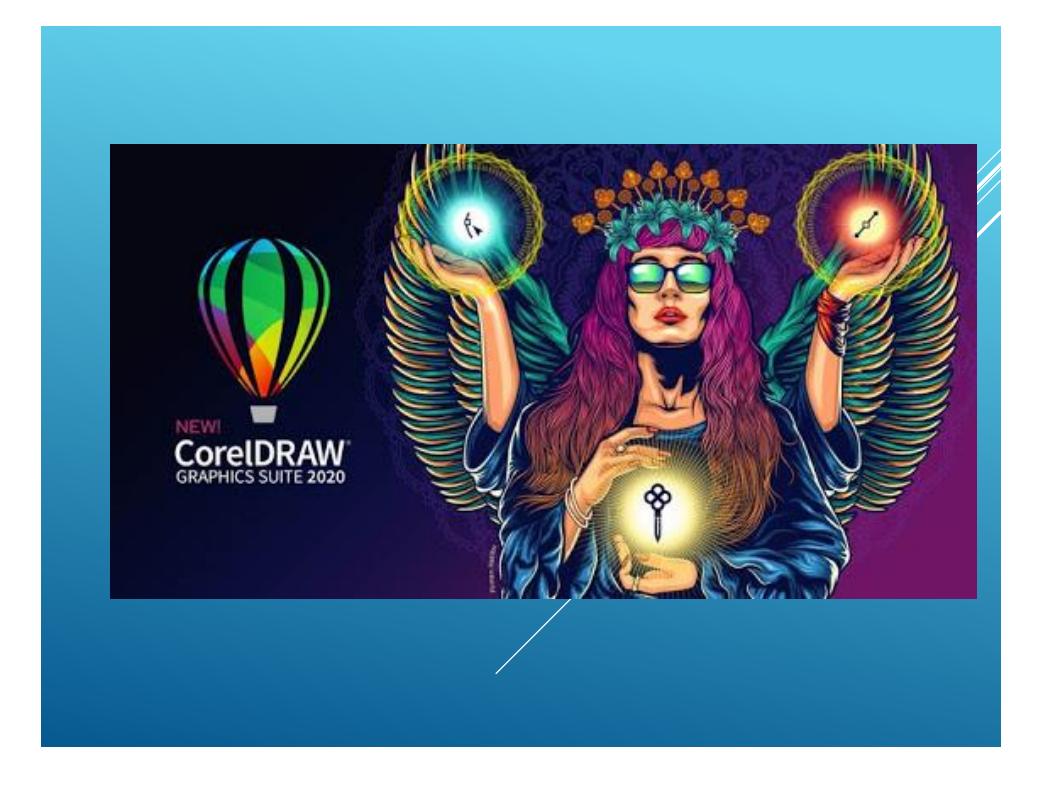

### **CorelDraw** 2020

Es un programa de dibujo vectorial que facilita la creación de ilustraciones profesionales: desde simples logotipos a complejas ilustraciones técnicas. Proporciona una variedad de herramientas y efectos que te permiten trabajar de manera eficiente para producir gráficos de alta calidad.

Los archivos de Corel Draw se denomina **dibujos,** las hojas de un dibujo se denominan **páginas** y la extensión de los archivos de Corel Draw son: \*.cdr

### **Suite de CorelDraw**

**CorelDRAW 2020**: Ilustración vectorial y diseño de páginas web.

**Corel PHOTO-PAINT 2020:** Edición de imágenes.

**CorelDRAW.app:** Acceder de trabajos de forma remota.

**Corel Font Manager 2020**: Administración de fuentes TrueType y OpenType.

**Corel PowerTRACE 2020**: Conversión de imágenes de mapas de bits en vectores.

**Corel CAPTURE**: Herramientas de captura de pantalla.

## **Conceptos Básicos**

### **Objeto:**

Término genérico que designa cualquier elemento creado o colocado en un dibujo. Entre los objetos se incluyen las líneas, las formas, los gráficos y el texto.

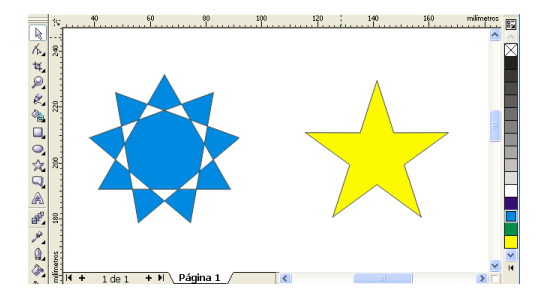

### **Conceptos Básicos**

### **Dibujo**:

La acción que se crea en Corel Draw, por ejemplo, ilustraciones personalizadas, logotipos, carteles y boletines informativos. **Un dibujo está compuesto de objetos.**

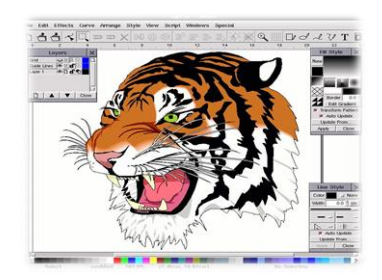

### **Conceptos Básicos**

#### **Píxeles:**

Punto de color que constituye la parte más pequeña de un mapa de bits.

### **Resolución:**

Es la cantidad de píxeles por área determinada. Mayor resolución: Mayor cantidad de píxeles, mayor calidad de imagen y mayor tamaño del archivo en MB.

Menor resolución: Menor cantidad de píxeles, menor calidad de imagen y menor tamaño del archivo en MB.

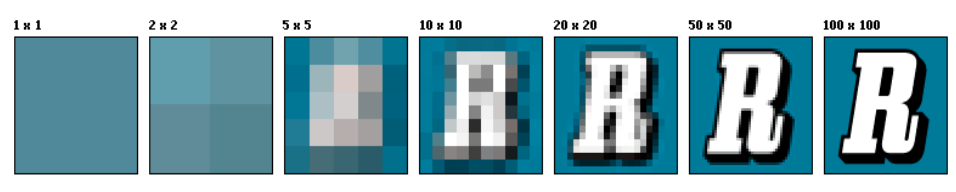

### **Conceptos Básicos**

#### **Menú Lateral:**

Botón que abre un grupo de herramientas o elementos de menú relacionados entre sí. Una **pequeña flecha** situada en la esquina inferior derecha de un botón de la caja de herramientas indica que se trata de un menú lateral.

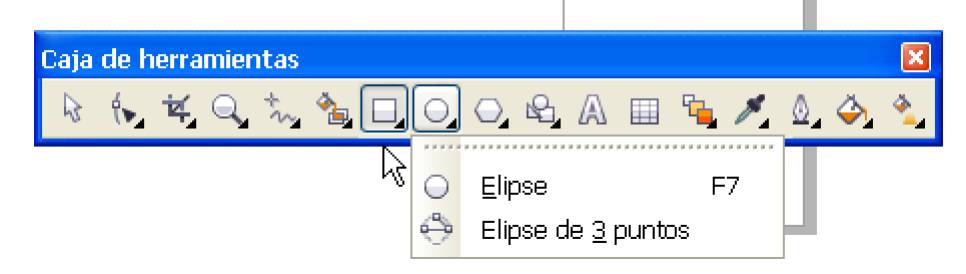

# **Conceptos Básicos**

### **Ventana Acoplable:**

Es una ventana que contiene las opciones disponibles y los valores relevantes para una herramienta o tarea espécifica. La ventana acoplable se sitúa a la mano derecha del entorno de

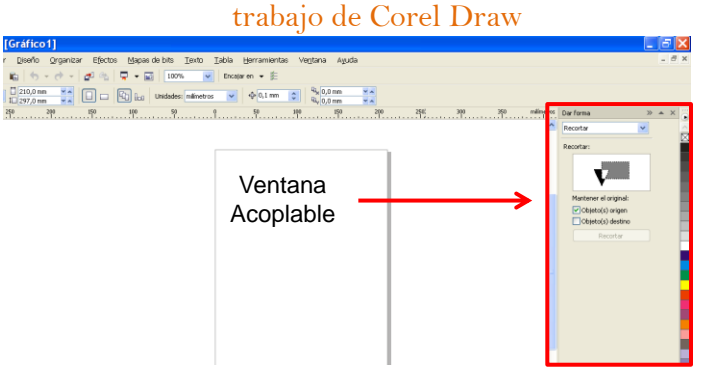

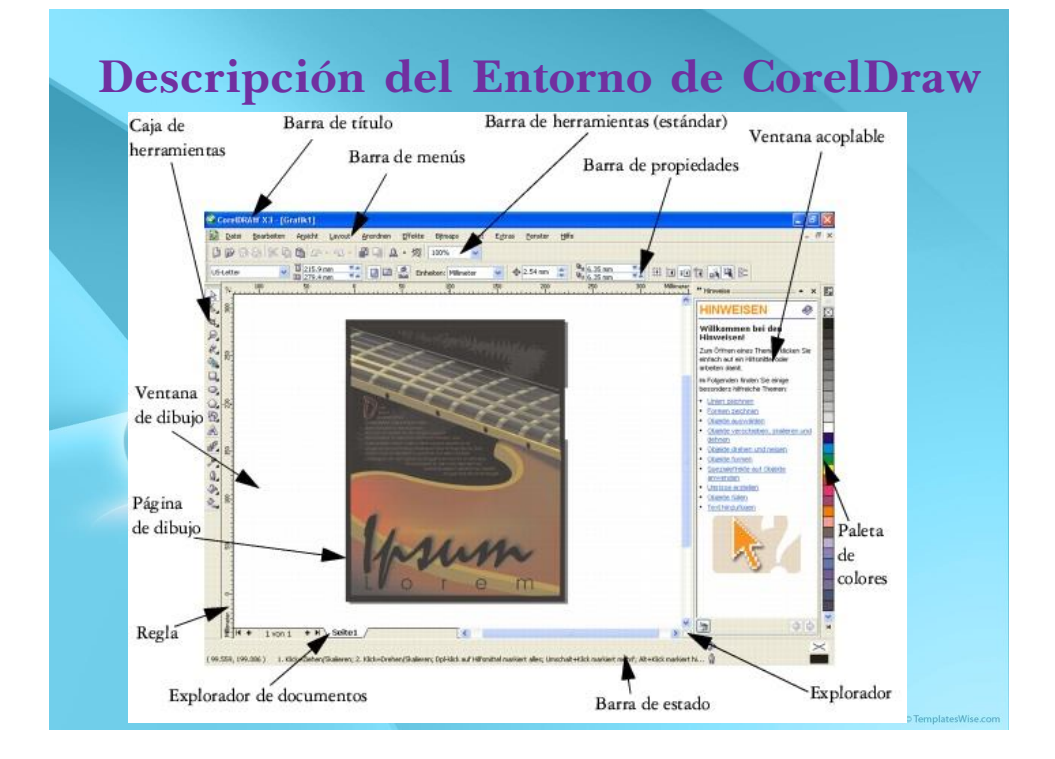

## **Caja de Herramientas**

Contiene todas las herramientas que se utilizan durante el proceso de diseño.

Los **menús laterales** contienen un conjunto de herramientas de CorelDraw relacionadas entre sí. Una **flecha pequeña en el ángulo inferior derecho** de un botón de la Caja de Herramientas indica que existe un **menú lateral**.

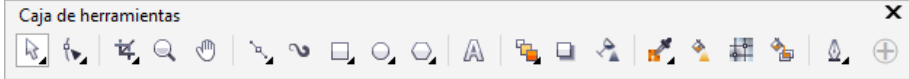

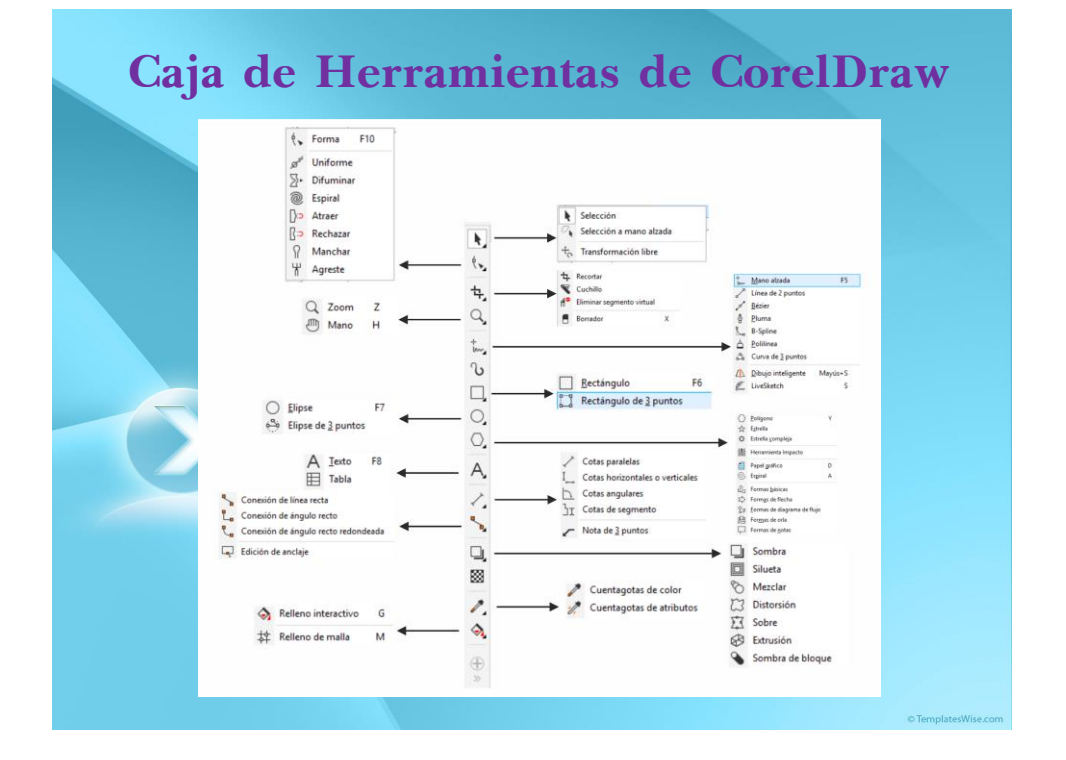

#### VERSIONES DE SUITE DE COREL

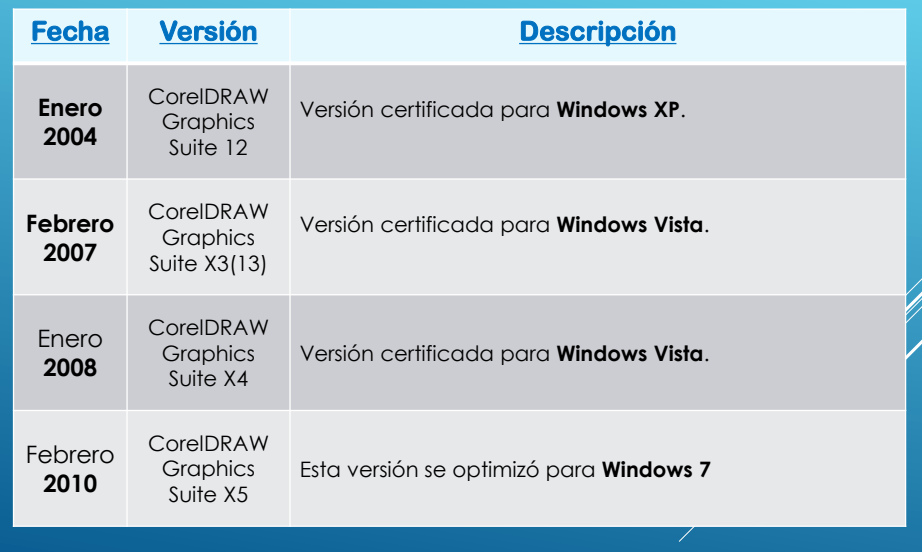

### VERSIONES DE SUITE DE COREL

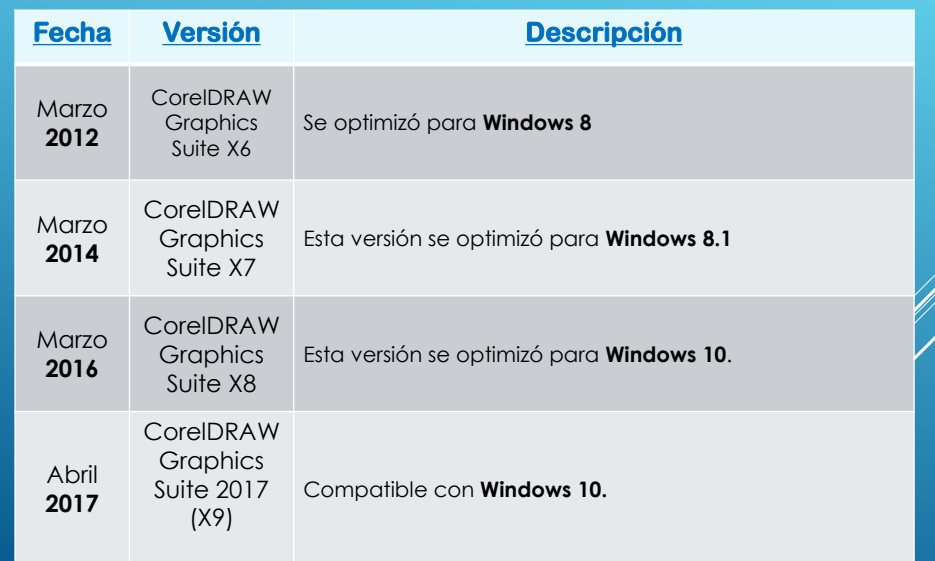

#### VERSIONES DE SUITE DE COREL

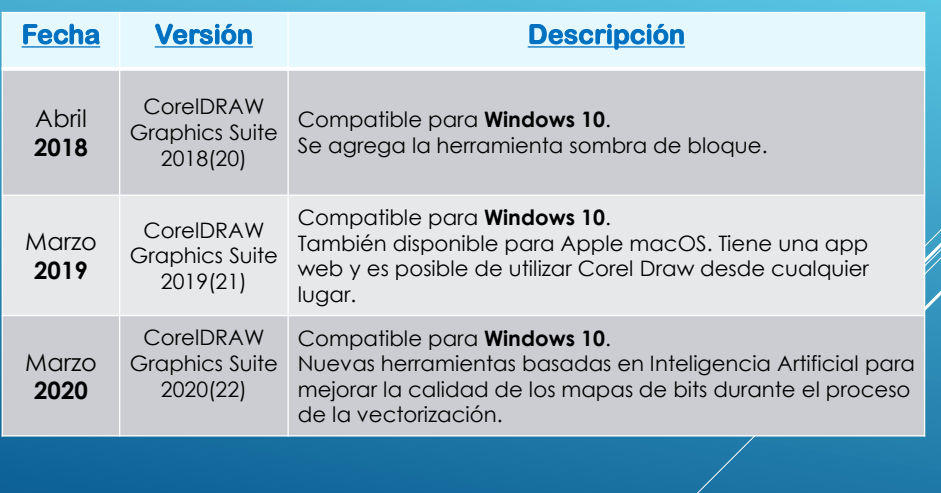

## **Links de descarga de productos**

**[Descargar Corel](https://drive.google.com/drive/folders/1rIgFX51SN26tgj8tJPLZIyZEovzdWC45?usp=sharing) Draw**